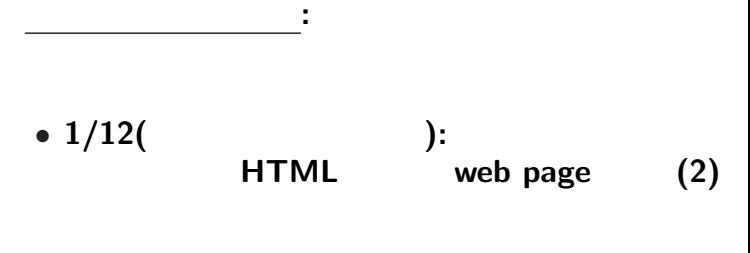

 $\bullet$  1/17( ): (1)

 $\bullet$  1/24( ): (2)

—  $1-$ 

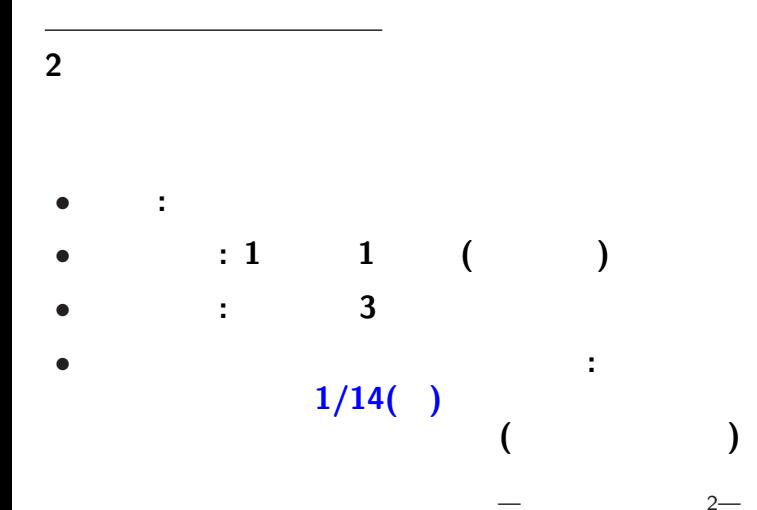

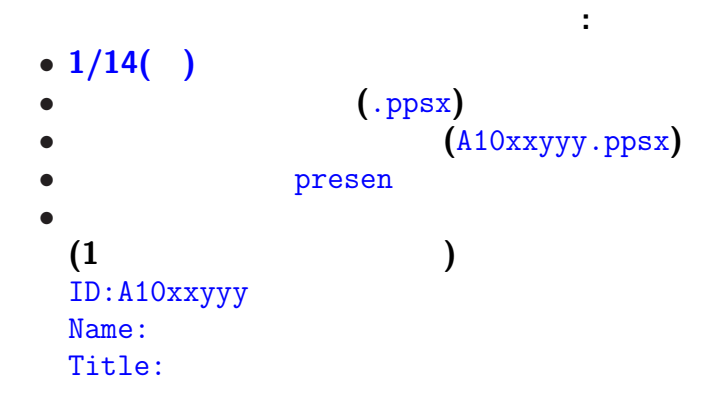

プレゼンテーション大会

## **HTML (HyperText Markup Language)**

—情報リテラシ演習 4—

## 実習 **(**前回**)**

## http://pweb.cc.sophia.ac.jp /tsunogai/kougi/10/jolite.html **HTML** sample.html

*•* **Firefox: [**右クリック**]** *<sup>−</sup>*<sup>→</sup> **[Save Link As ...]** *•* **IE: [**右クリック**]** *<sup>−</sup>*<sup>→</sup> **[**対象をファイルに保存**]** −→ 0:<br>( index true l

 $index.html$ 

 $-$  5—

#### lctweb.cc.sophia.ac.jp

#### 各人の **URL**

実習用ウェブサーバ

http://lctweb.cc.sophia.ac.jp/~A10xxyyy/

**(**一般に大文字小文字を区別するので注意**)**

—情報リテラシ演習 6—

学内のみに公開されたウェブサーバで 授業実習を行なうのは何故か **?** *•* 限定された **(**守られた  $\lambda$ **★** *?* 不確実な情報を記載しない *?* 誹謗・中傷・犯罪行為を行なわない •  $\star$  $\star$ 

—情報リテラシ演習 7—

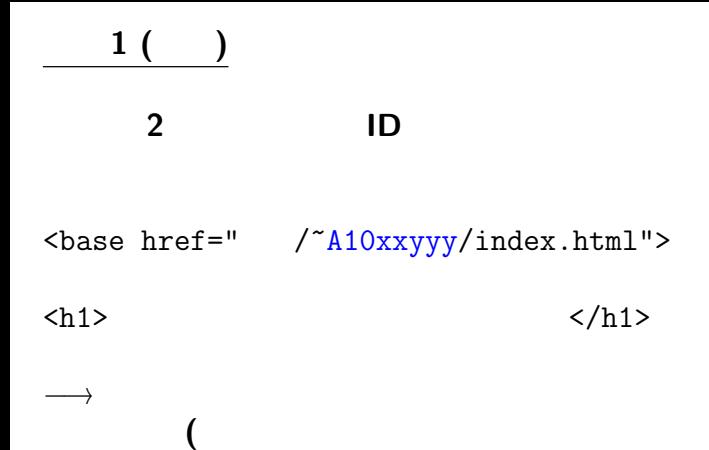

—情報リテラシ演習 8—

ウェブブラウザが起動**)**

 $1$  ( ):

# (lctweb)

掲載 **(**アップロード**)** してみよう

ファイルをアップロード

#### *<sup>−</sup>*<sup>→</sup> **FFFTP** を用いる

## **(FTP = File Transfer Protocol)**

—情報リテラシ演習 9—

### **HTML**

*•* ブラウザが解釈して適切に表示する

—  $10-$ 

index.html

•<br>• <sub>The st</sub>ate of the state of the state of the state of the state of the state of the state of the state of the state of the state of the state of the state of the state of the state of the state of the state of the stat

## • **HTML**

### **HTML**

*<sup>−</sup>*<sup>→</sup> 過度に見た目に拘らないこと

## :  $(w3m)$

— and  $11-$ 

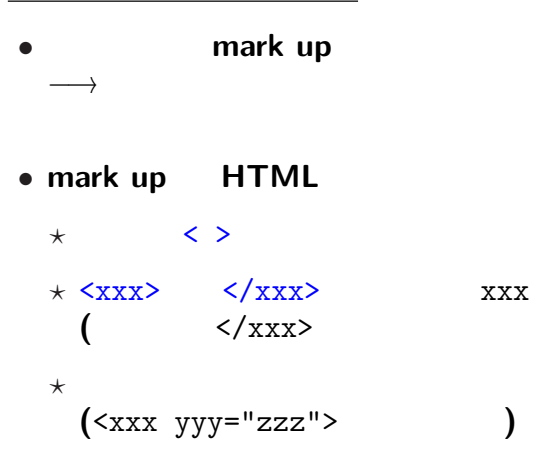

## *•* <html> </html>**: HTML**

#### • **<head>** </head>

• <br/>body> </body>:

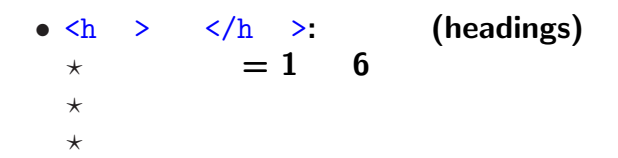

•  $\langle p \rangle$   $\langle p \rangle$ : (paragraph) **★ ★ ★** 

## **HTML** 文法の基礎 **:** 箇条書

 $\bullet$   $\langle$ ol>  $\angle$ /ol>

 $\bullet$   $\langle$ ul>  $\langle$ /ul>

 $(ordered list)$ 

**:** (unordered list)

*?* 各項目は <li> </li> で囲む *?* 入れ子にも出来る **(**項目内に更に  $\langle 01 \rangle$   $\langle 01 \rangle$   $\langle 01 \rangle$   $\langle 11 \rangle$ 

が書ける**)**

**•**  $\langle$ a>  $\langle$   $\rangle$  (anchor ) \* **href (Hypertext REFerence)**

<a href="URI. ">

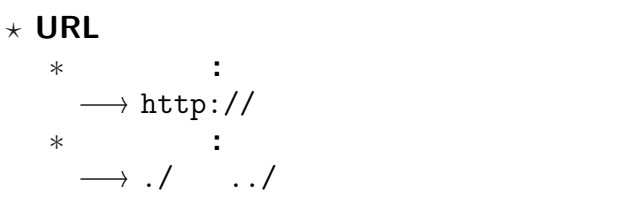

## 実習 **2 (**前回**)**

実習 **2 (**解答**)**

## • <p> <ul>  $\langle$  <ol>  $\rangle$

## •  $\langle \rangle$  /p>  $\langle \rangle$  /ul> (  $\langle \rangle$  /ol> )

#### *•* 各項目を <li> </li> で挟む

<meta http-equiv="Content-Type" content="text/html; charset=Shift\_JIS">

文字は文字番号 **(**文字コード**)** で扱っている

## *· · ·* **ASCII** コード **(American Standard Code for Information Interchange)**

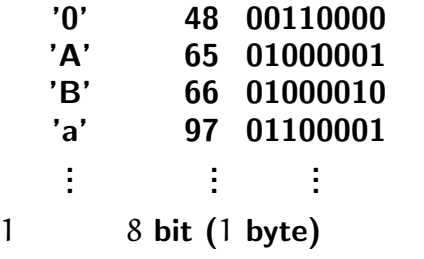

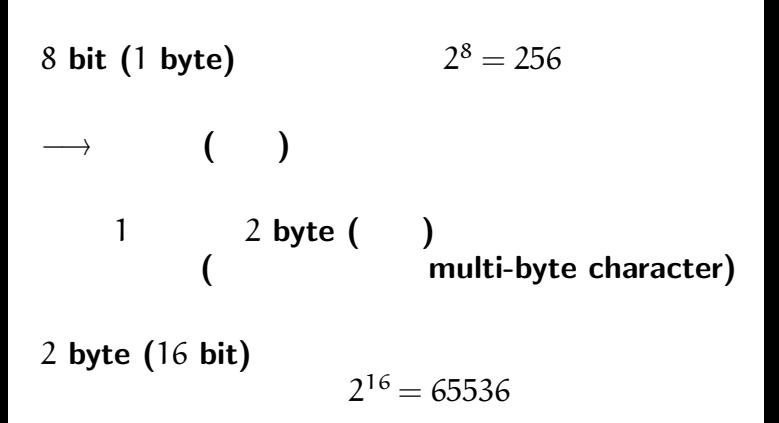

## **(JIS ShiftJIS EUC Unicode** など**)**

文字コードの話

いわゆる **"**文字化け**"**

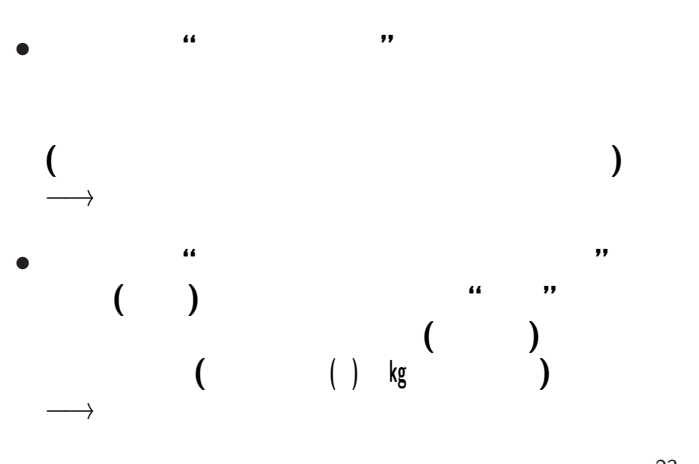

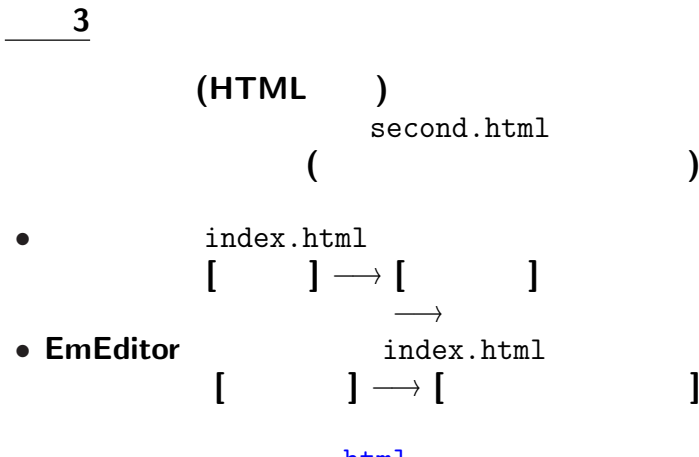

index.html second.html

リンクを張ろう **(**相対指定が適当**)**

<a href="./second.html">2

second.html

- base  $\overline{\phantom{a}}$
- 
- *•* 見出しの修正・不要な部分の削除 **(**適当に**)** • index.html

 $\langle a \rangle$  href="./index.html"> $\langle a \rangle$ 

 $-$  25—

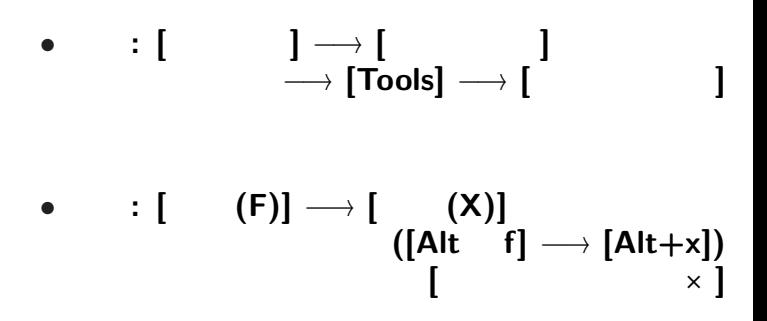

**FFFTP** 

*•* 接続**: [**接続 **(F)]** *<sup>−</sup>*<sup>→</sup> **[**接続 **(C)] −**→ **[** (ε)] *<sup>−</sup>*<sup>→</sup> **[**接続 **(S)]** *<sup>−</sup>*<sup>→</sup> ユーザ名 **(**学生番号**)** を入力 *<sup>−</sup>*<sup>→</sup> **[OK]**  $\rightarrow$  **[OK]** *<sup>−</sup>*<sup>→</sup> 接続完了 *?* 左側**:** ローカル **(**こっち側**)** *?* 右側**:** リモート **(**向こう側**)**  $\cdot$  **[** (F)]  $\rightarrow$  [ (R)]

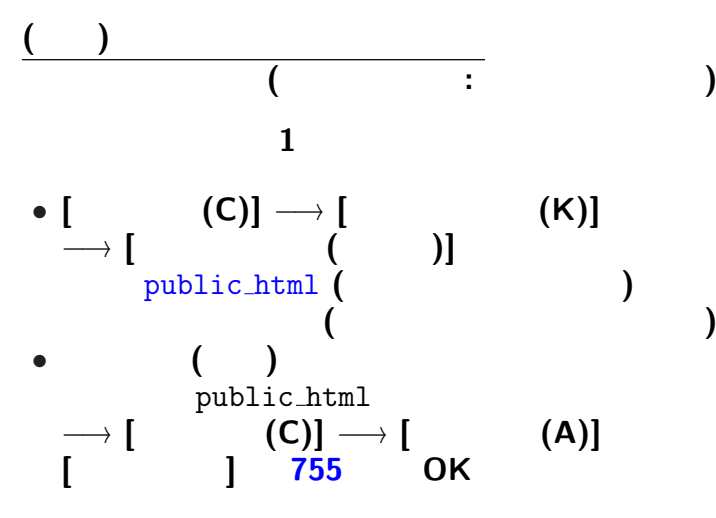

 $28-$ 

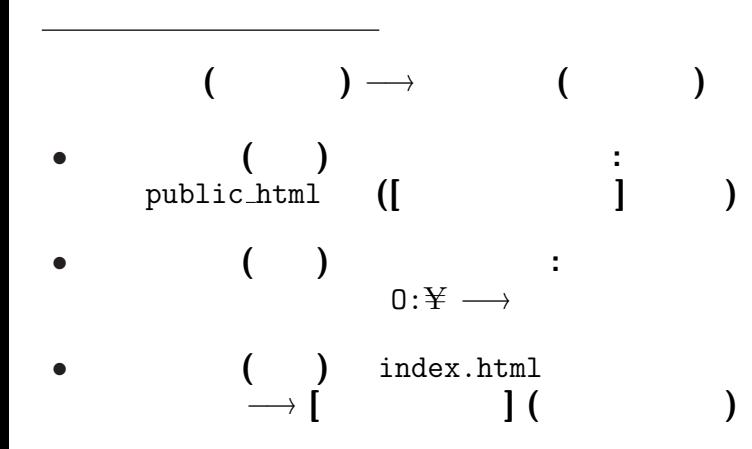

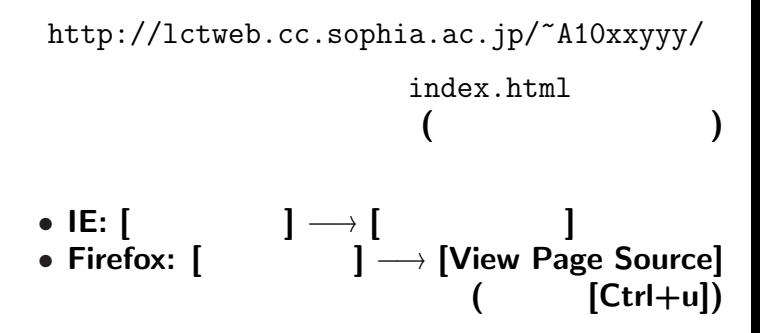

アップロードしたファイルを見てみる

•  $$ 

<table border="1"> </table> 等とする **(**"1"は罫線の太さの指定**)**

*?* <tr> </tr> **:** 表の **1**

- *∗* <td> </td> **:** 表の **1** 項目
- $\langle$  < caption>  $\langle$  < / caption> :

## http://pweb.cc.sophia.ac.jp /tsunogai/kougi/10/jolite.html

## HTML kencho.html

*<sup>−</sup>*<sup>→</sup> ソースを見てみよう

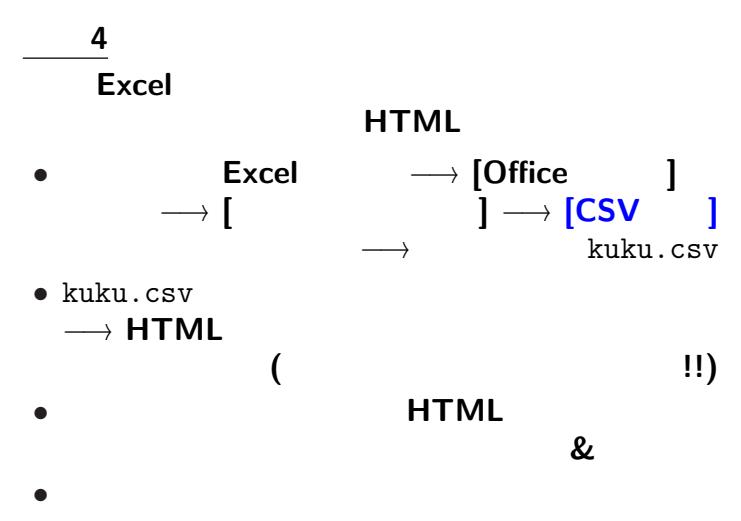

#### みなさんの **URL**

http://lctweb.cc.sophia.ac.jp/~A10xxyyy/

**•** 1/24( ): (2)<br>(1 500

**•**  $1/17$ ( ): (1)<br>(000 **499**)  $(1$  500 **999** 

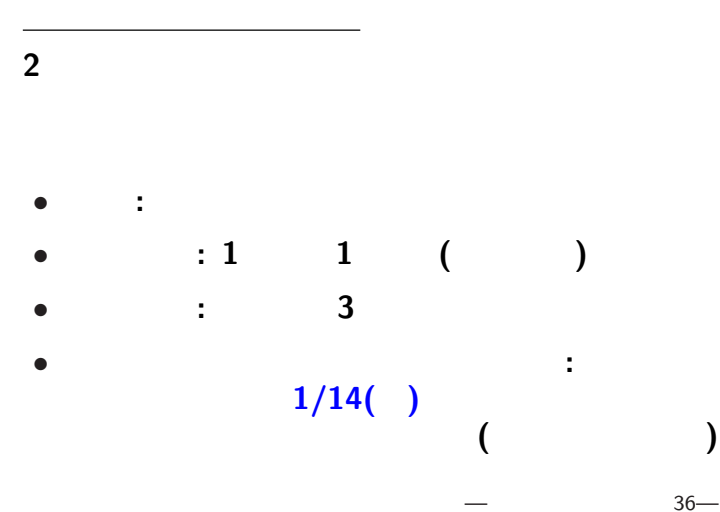

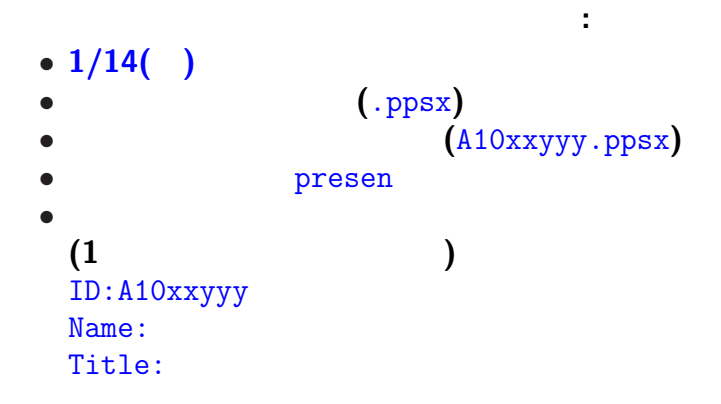

プレゼンテーション大会

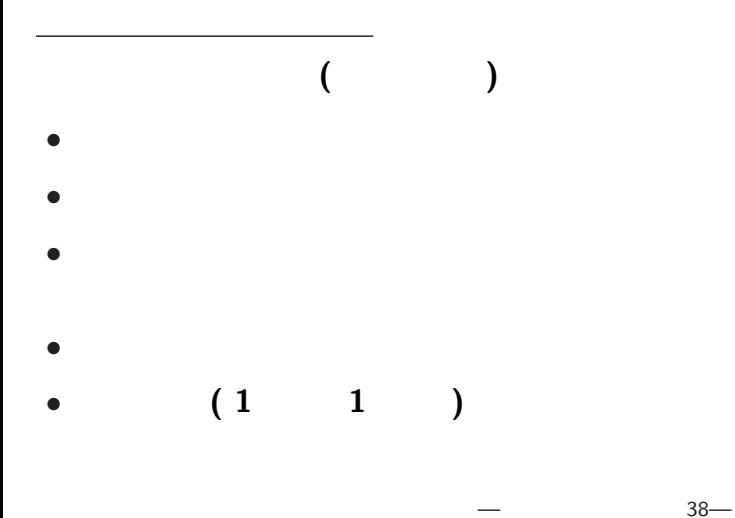